# **Example Use Cases**

# Multi-Building-Block-List

A very simple use cases for the Graphics Reactor: List all building blocks that have a high strategic value. An XSL script that does exactly that can look like this [\(publicDemo\\_htmlTable.xsl](https://doc.iteraplan.de/download/attachments/12814601/publicDemo_htmlTable.xsl?version=1&modificationDate=1533567069000&api=v2)):

#### **publicDemo\_htmlTable.xsl**

```
<?xml version="1.0" encoding="UTF-8" ?>
<xsl:stylesheet version="2.0" xmlns:xsl="http://www.w3.org/1999/XSL/Transform" xmlns:xsi="http://www.w3.org/2001
/XMLSchema-instance" xmlns:iteraplan="urn:iteraplan">
  <xsl:output method="html" indent="yes" encoding="UTF-8" omit-xml-declaration="yes"/>
  <xsl:template match="iteraplan:Container">
    [INFO] Content was written to publicDemo_strategicBuildingBlock.html which can be loaded from the file list 
on the right!
           <xsl:result-document href="publicDemo_strategicBuildingBlock.html">
          <h+ml> <body><table>
                       <tr>
                             <th>Building Block Type</th>
                             <th>Name</th>
                              <th>Strategic Value</th>
                    \langletr>
                   <xsl:apply-templates select="contents[number(@Strategic_32_value) > 8]" />
                 </table></body>
           </html>
           </xsl:result-document>
  </xsl:template>
  <xsl:template match="iteraplan:Container/contents">
    <tr>
       <td><xsl:value-of select="substring-after(./@xsi:type, 'iteraplan:')" /></td>
      <td><xsl:value-of select="./@name" /></td>
      <td align="right"><xsl:value-of select="number(./@Strategic_32_value)" /></td>
   \langletr>
  </xsl:template>
</xsl:stylesheet>
```
This piece is everything which is needed to print a simple HTML table of all building blocks having a value of more than eight ([htmlTable.html](https://doc.iteraplan.de/download/attachments/12814601/htmlTable.html?version=1&modificationDate=1533567069000&api=v2)):

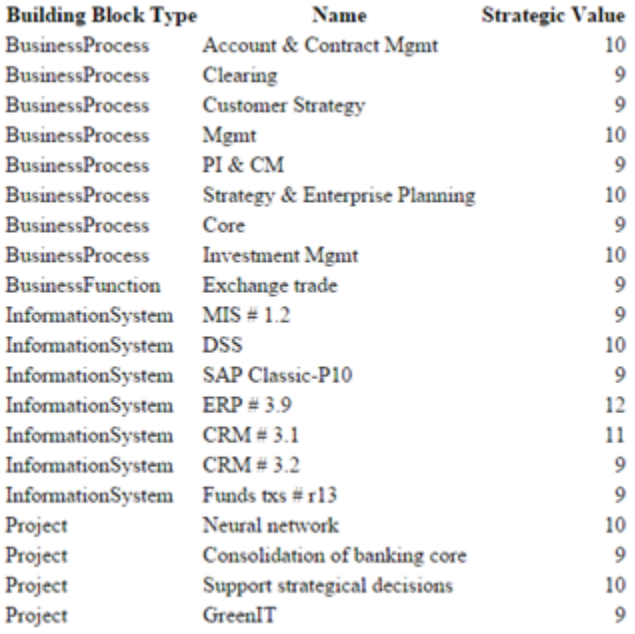

### From Business Down to the Bare Metal

This example visualizes the connection of business processes to infrastructure elements and includes all intermediate hops through the iteraplan meta model.

The result created by the iteraplan Graphics Reactor is an  $graphm$  file. You can open and view it with the free graph visualization tool  $yEd$  ([get it here](http://www.yworks.com/en/products/yfiles/yed/)). Based on the sample data in iteraplan the result will look like this: [iteraplan2.graphml.](https://doc.iteraplan.de/download/attachments/12814601/iteraplan2.graphml?version=1&modificationDate=1533567069000&api=v2)

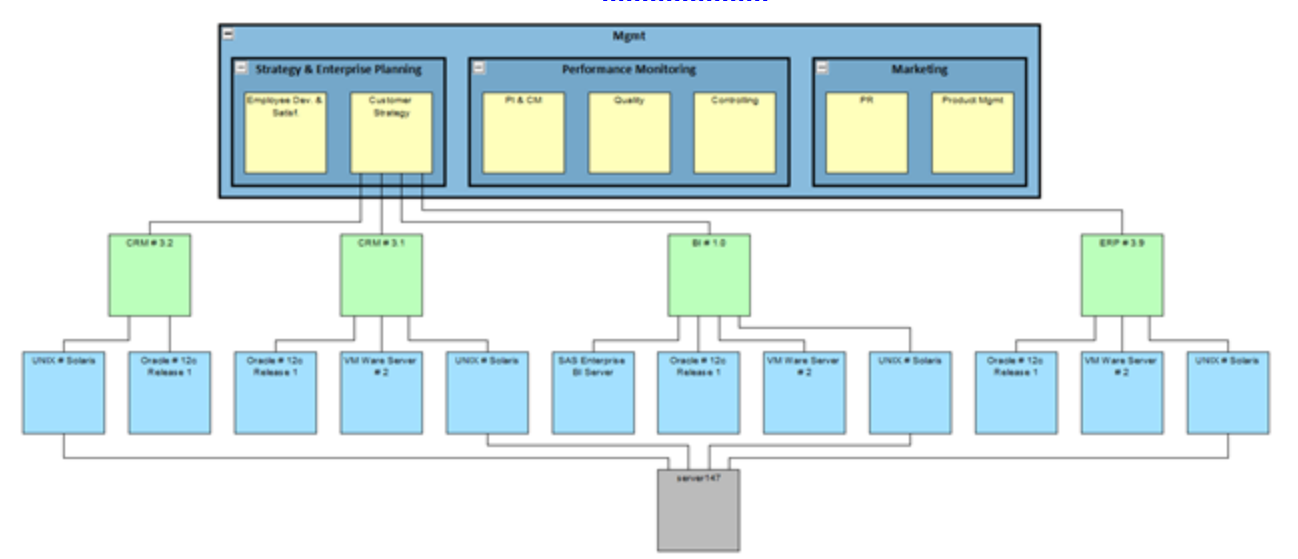

The visualization is produced by the XSL Transformation [publicDemo\\_fullModLink.xsl](https://doc.iteraplan.de/download/attachments/12814601/publicDemo_fullModLink.xsl?version=1&modificationDate=1533567069000&api=v2) which you can execute yourself in our [online demo](http://www.iteraplan.de/iteraplan_ee_release/client/#/reactor).

It depicts all management processes in a nested structure. For the process "Customer Strategy" it lists all information systems (green) that are supporting this process. The next levels show the necessary technical components (blue) the information systems are built on and the underlying hardware (grey). Of course the XSLT can be easily adapted to show the same chain for other processes as well.

All nodes and connections are retrieved from iteraplan dynamically. The layout is then calculated automatically by yEd. For this example it is sufficient to open the result file with yEd and select Layout > Hierarchical with default settings. Once you have done this you will get a visualization as shown above.

You can utilize all kind of attributes to influence the appearance of this visualization.

## Clustered Information Flow

This example clusters an information flow diagram according to information system domains.

As for the previous example the result created by the iteraplan Graphics Reactor is an graphm/file. You can open and view it with the free graph visualization tool yEd ([get it here](http://www.yworks.com/en/products/yfiles/yed/)). Based on the sample data in iteraplan the result will look like this: [iteraplan3.graphml](https://doc.iteraplan.de/download/attachments/12814601/iteraplan3.graphml?version=1&modificationDate=1533567069000&api=v2)

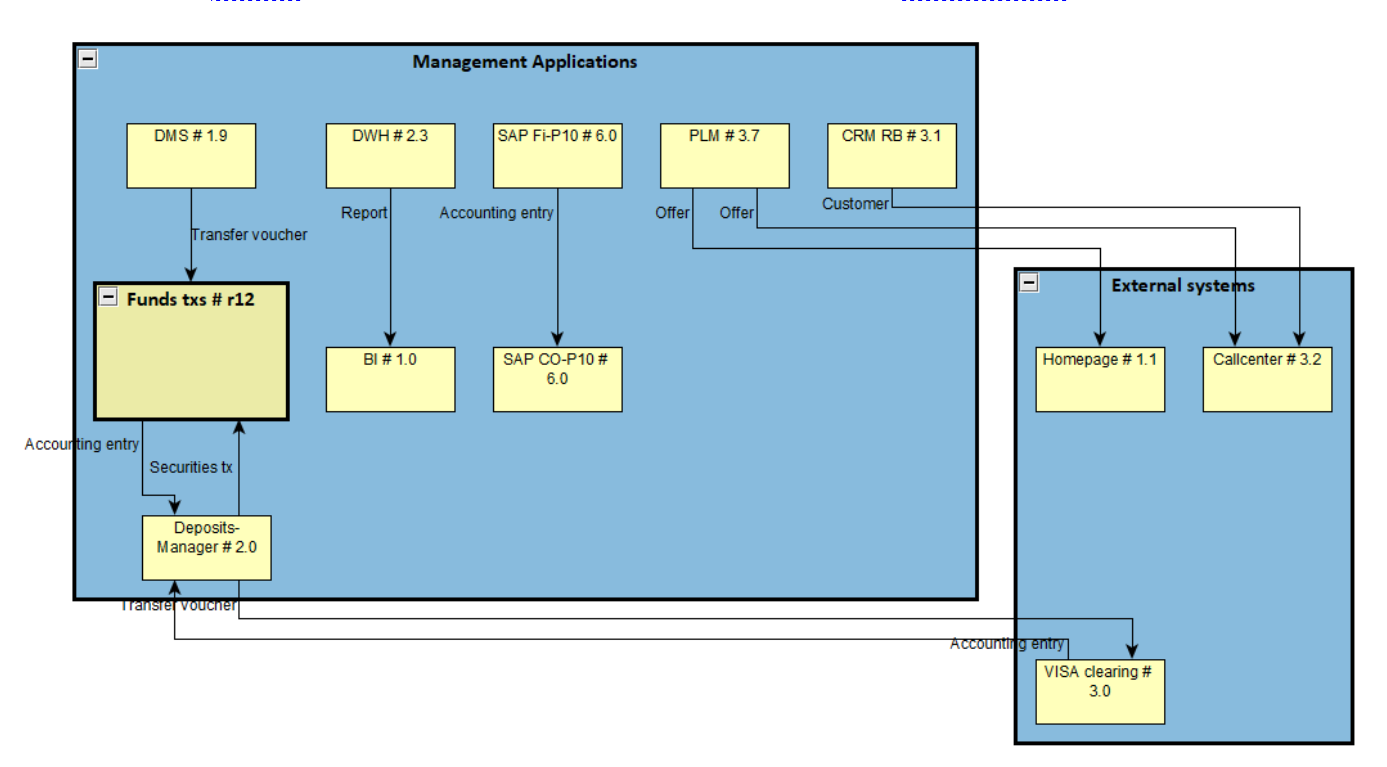

The visualization is produced by the XSL Transformation [publicDemo\\_clusteredInfoFlow.xsl](https://doc.iteraplan.de/download/attachments/12814601/public_clusteredInfoFlow.xsl?version=1&modificationDate=1533567069000&api=v2) which you can execute yourself in our [online demo](https://demo.iteraplan.de/iteraplan_ee_release/client/#/reactor).

Besides clustering the information systems the XSLT only renders information systems from the domain "Mgmt Apps" that have a connection to external systems or other systems in the same domain. Additionally the transported business object is included as well as label of the information flow.

All nodes and connections are retrieved from iteraplan dynamically. The layout is then calculated automatically by yEd. For this example it is sufficient to open the result file with yEd and select Layout > Flowchart with default settings. Once you have done this you will get a visualization as shown above.

You can utilize all kind of attributes to influence the appearance of this visualization.

#### Attributed Relations

Another possibility to make use of the Graphics Reactor is to visualize attributed relations like the one between information systems and business objects. In our demo data we have used this relation to specify the operations a system performs on a business object (read, create, update, delete, usually abbreviated with CRUD).

The script [publicDemo\\_crudMatrix.xsl](https://doc.iteraplan.de/download/attachments/12814601/publicDemo_crudMatrix.xsl?version=1&modificationDate=1533567069000&api=v2) builds up a matrix of information systems and business objects that lists this kind of information. In case a system is connected to an object but no *CRUD* value is assigned, the field is filled with an X.

Together with a handful of CSS the reactor creates a nice table [matrix.html](https://doc.iteraplan.de/download/attachments/12814601/matrix.html?version=1&modificationDate=1533567069000&api=v2) (not filtered yet):

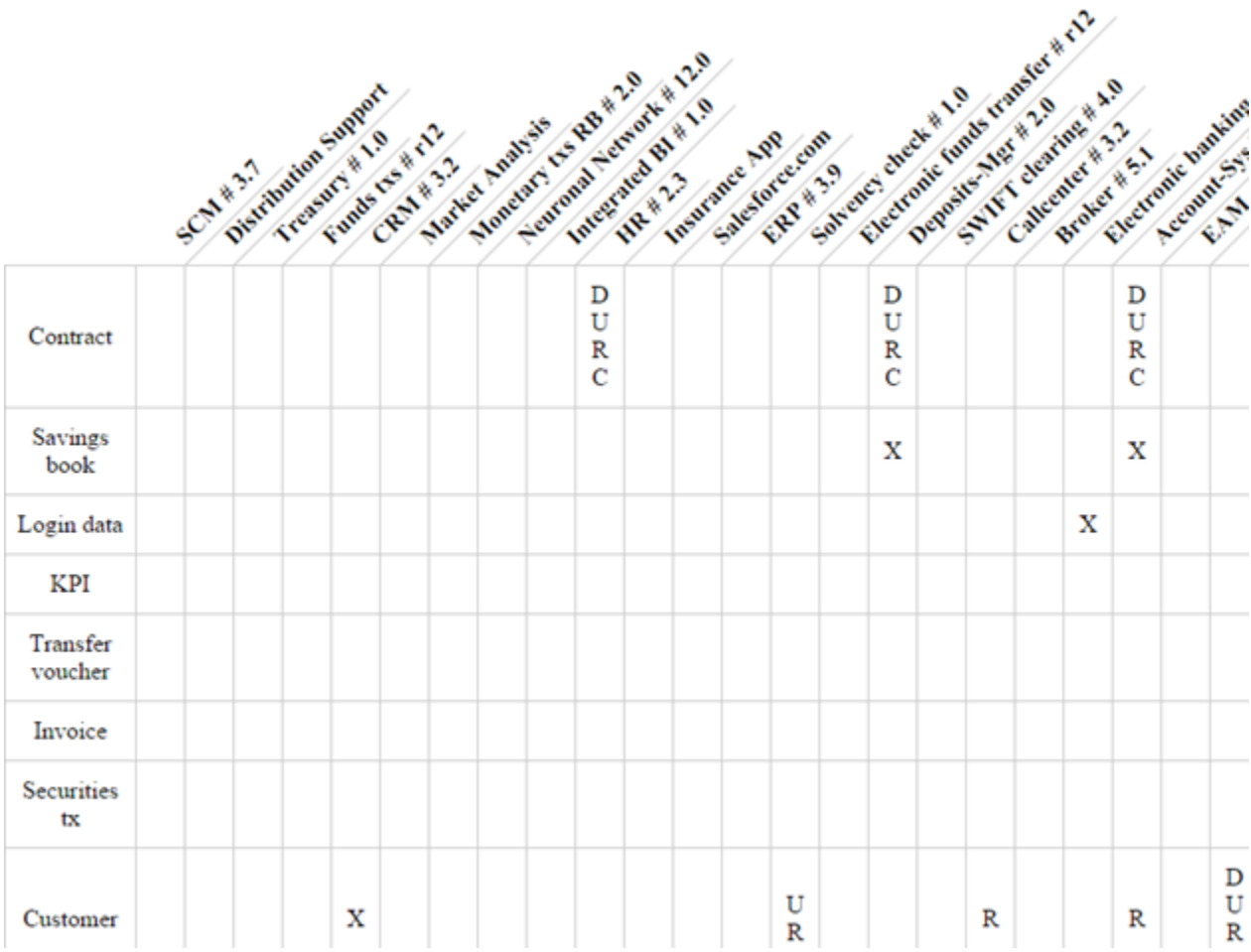